## エクセル 保護 (パスワード)の付け方

手順1

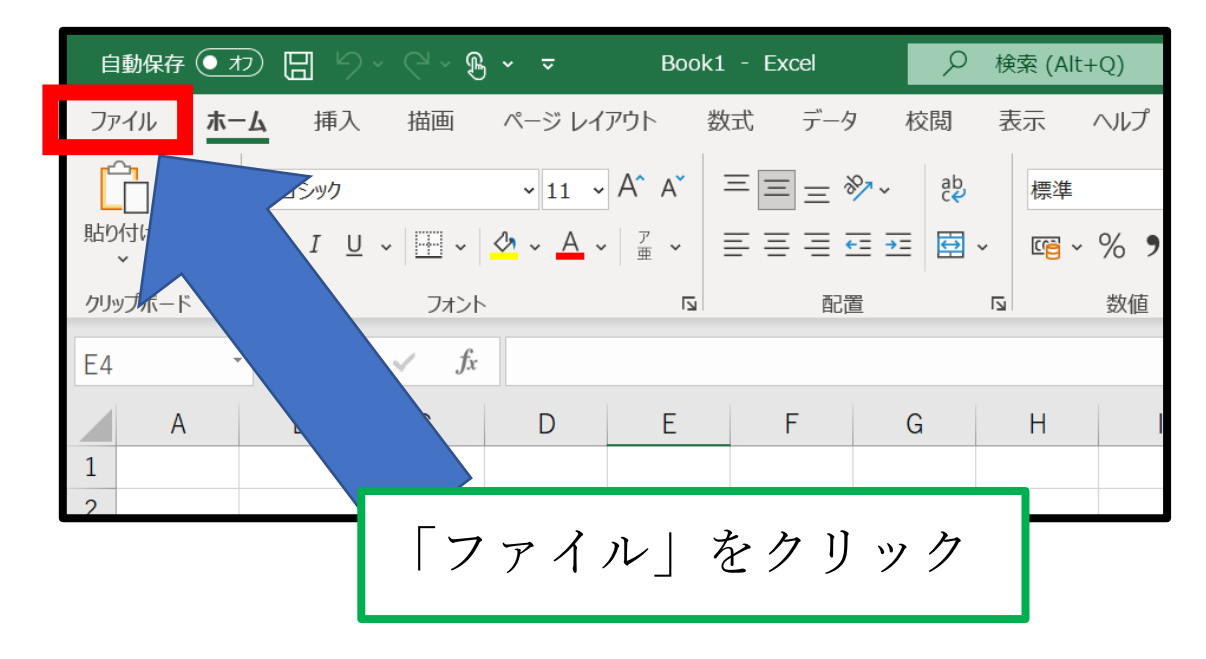

## 手順2

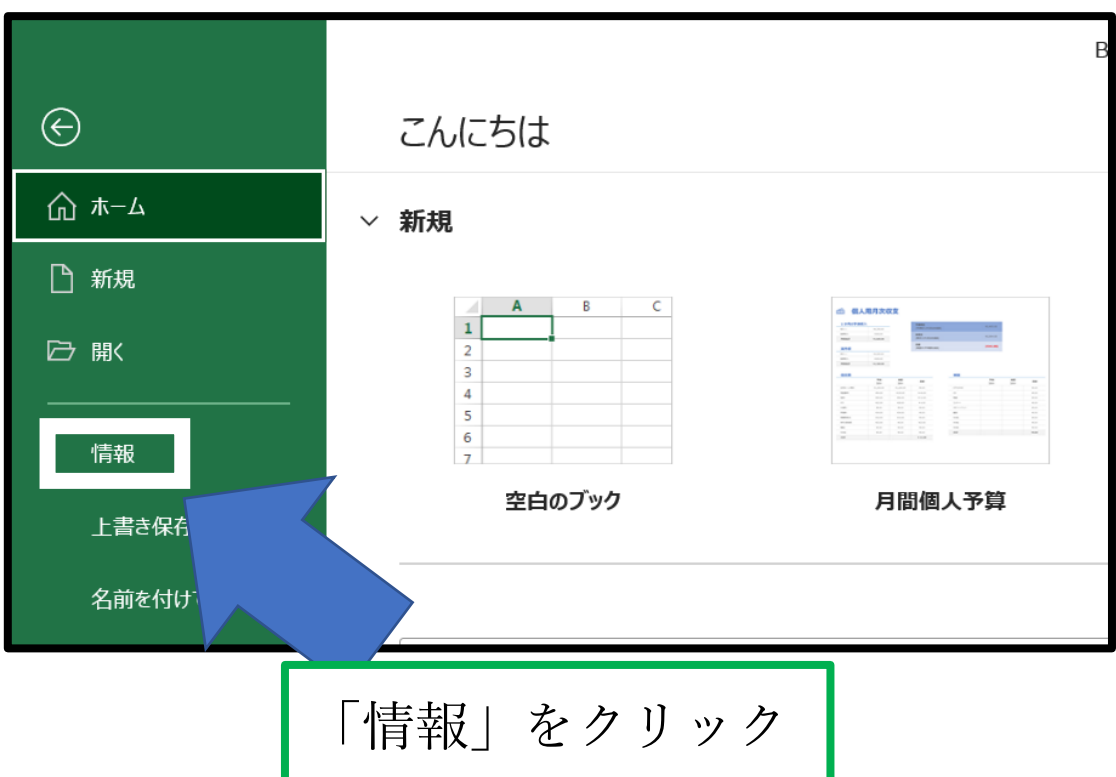

## 手順3

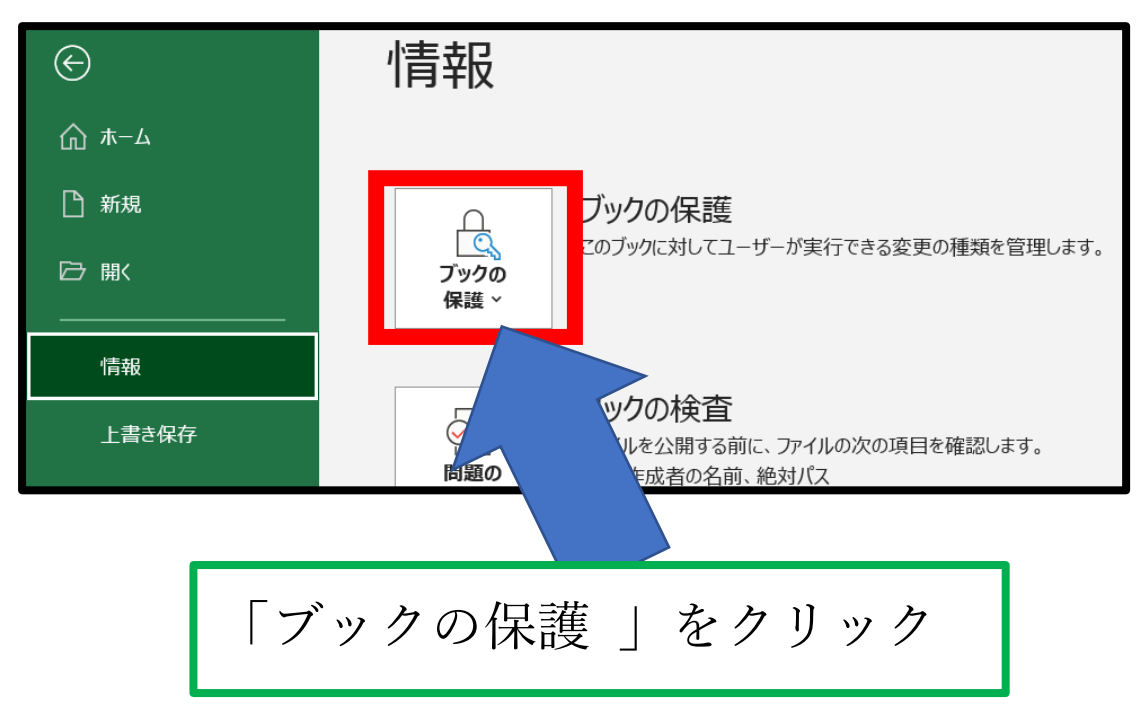

手順4

クリック

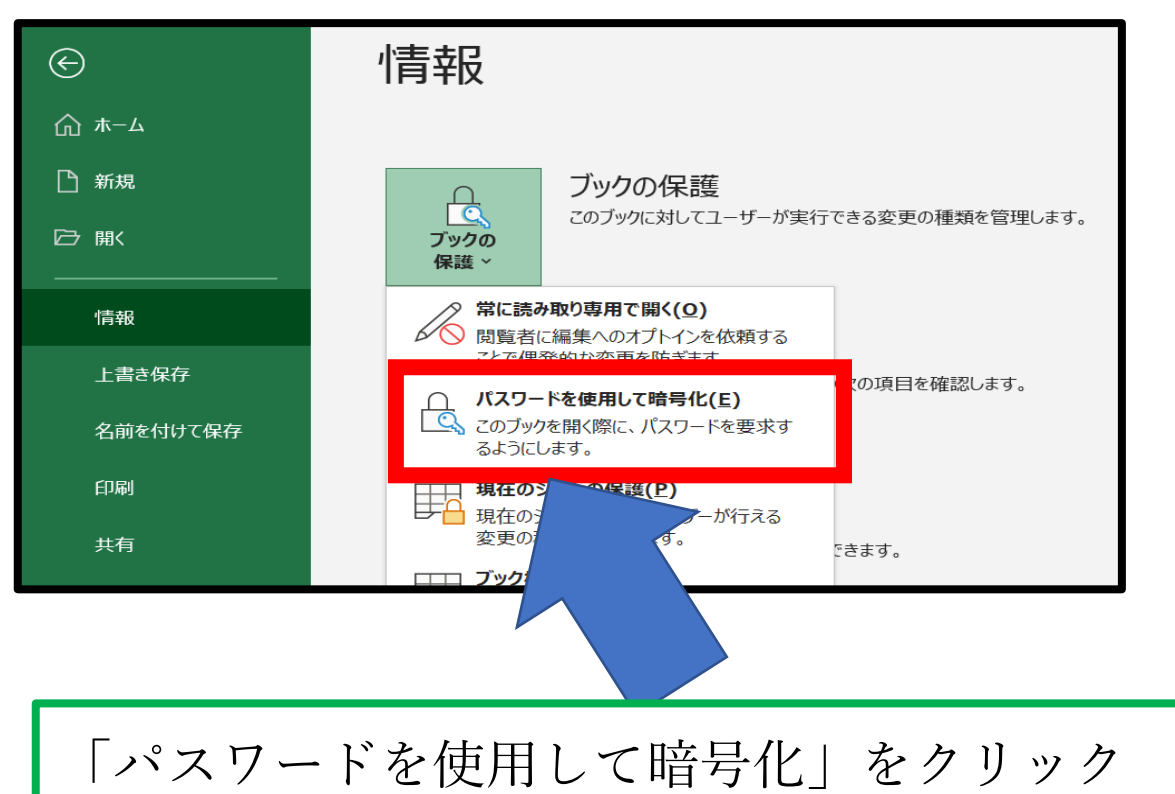

## 手順5

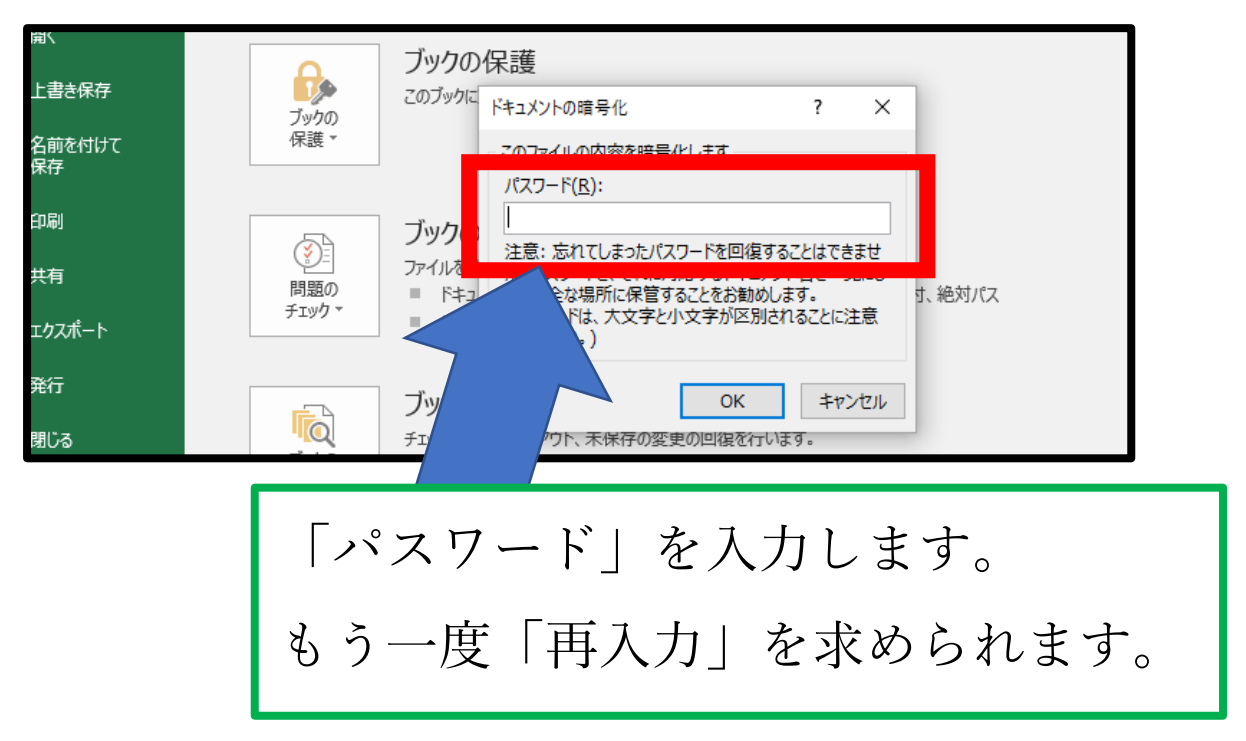

手順6

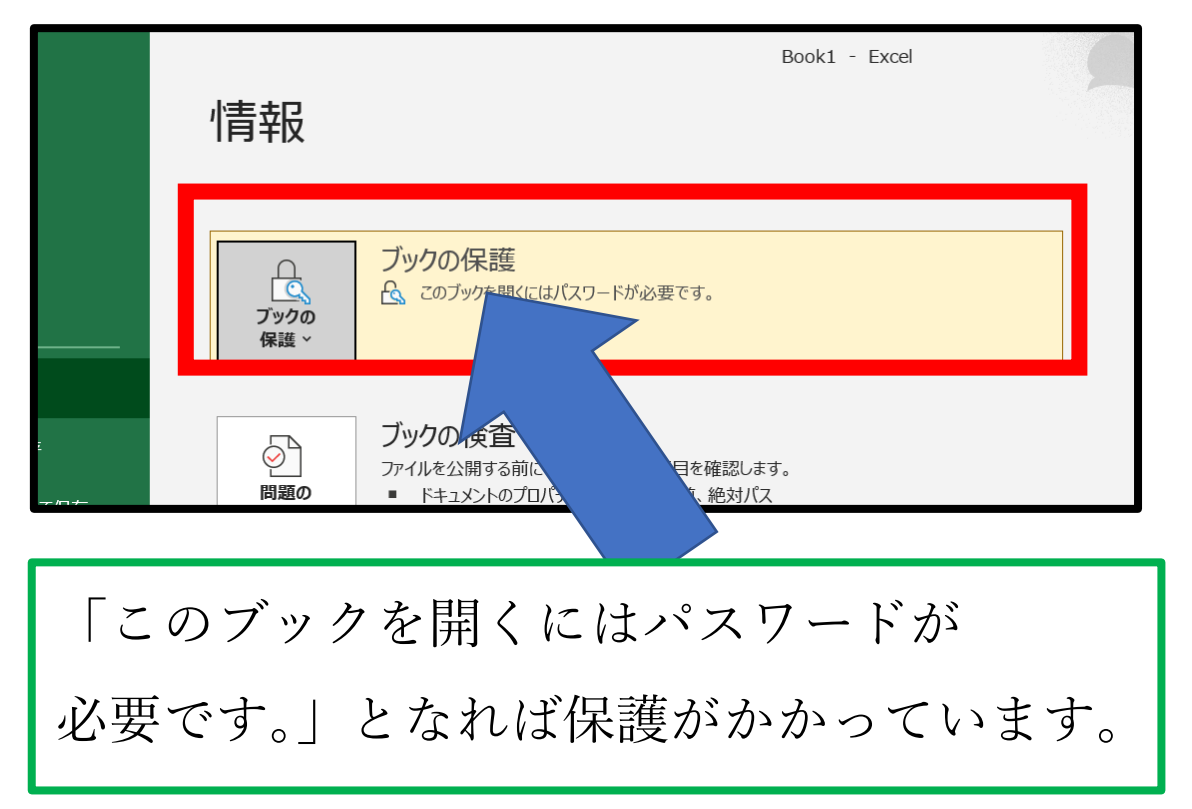